## <span id="page-0-0"></span>Microcontroller-Grundlagen

### Timo Cramer

### 05. November 2015

Timo Cramer [Microcontroller-Grundlagen](#page-47-0) 1 / 36

## <span id="page-1-0"></span>**Definition**

Was sind Microcontroller?

- Ein-Chip-Computersysteme
	- **Prozessor, RAM, Peripherie, etc. in einem**
- meist wenige KB Speicher
- sehr geringer Stromverbrauch
- sehr geringer Preis
- Echtzeitfähigkeit
- direkter Hardware-Zugriff

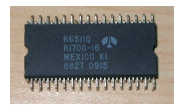

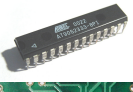

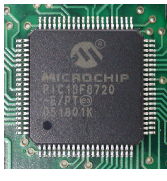

[\[8,](#page-47-1) [7,](#page-47-2) [2\]](#page-45-0)

## **Motivation**

### Warum halte ich einen Vortrag darüber?

- Sie werden überall verwendet!
	- **Unterhaltungselektronik**
	- $KFZ$
	- Chipkarten
	- . . .

## **Motivation**

### Warum halte ich einen Vortrag darüber?

- Sie werden überall verwendet!
	- **Unterhaltungselektronik**
	- $KFZ$
	- Chipkarten
	- . . .

### Wikipedia – Microcontroller

A typical home in a developed country is likely to have only four general-purpose microprocessors but around three dozen microcontrollers. A typical mid-range automobile has as many as 30 or more microcontrollers.

## **Motivation**

### Warum halte ich einen Vortrag darüber?

- Sie werden überall verwendet!
	- **Unterhaltungselektronik**
	- $KFZ$
	- Chipkarten
	- . . .

### Wikipedia – Microcontroller

A typical home in a developed country is likely to have only four general-purpose microprocessors but around three dozen microcontrollers. A typical mid-range automobile has as many as 30 or more microcontrollers.

### ■ Trotzdem werden sie selten in Lehrveranstaltungen angesprochen

# Architekturen

Es gibt viele konkurrierende Hersteller und Architekturen

- Harvard- vs. Von-Neumann-Architektur
- RISC vs. CISC
- 4-, 8-, 16-, 32-Bit
- **Hardware-Multiplikation etc.**

## Architekturen

Es gibt viele konkurrierende Hersteller und Architekturen

- Harvard- vs. Von-Neumann-Architektur
- RISC vs. CISC
- 4-, 8-, 16-, 32-Bit
- **Hardware-Multiplikation etc.**

Beispiele:

- Texas Instruments mit MSP430
- Microchip mit PIC
- Atmel mit AVR
- viele, viele mehr

### **Speicher & CPU**

- 8 KB Flash-Speicher
- 1 KB RAM
- 512 Byte EEPROM
- 8-Bit AVR-Architektur (RISC)

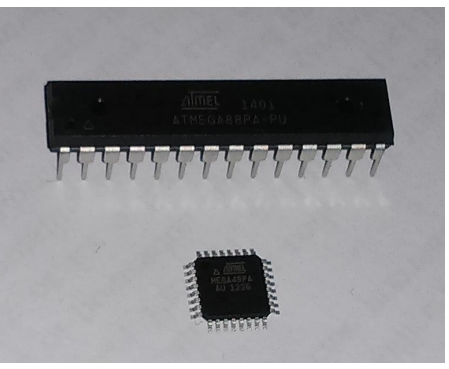

(Abbildung ähnlich)

### **Peripherie**

- 28–32 Pins
- GPIO
- $l^2C$
- **■** SPI
- UART
- $\blacksquare$  A/D-Wandler PWM

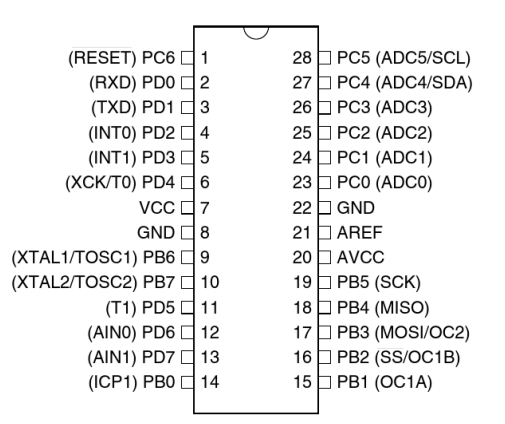

### **Peripherie**

- 28–32 Pins
- GPIO
- $l^2C$
- $\blacksquare$  SPI $\blacksquare$
- UART<sub>I</sub>
- $\blacksquare$  A/D-Wandler  $\blacksquare$ PWM

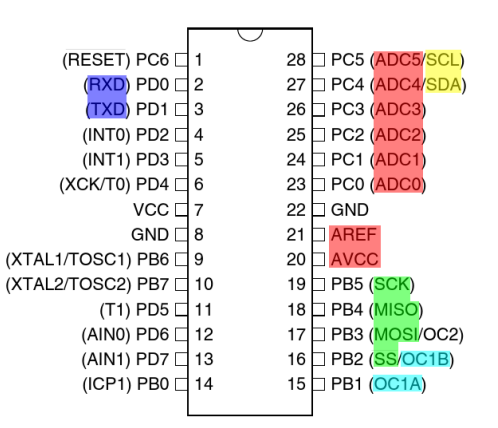

### **Peripherie**

- 28–32 Pins
- GPIO
- $l^2C$
- SPI
- UART
- A/D-Wandler PWM

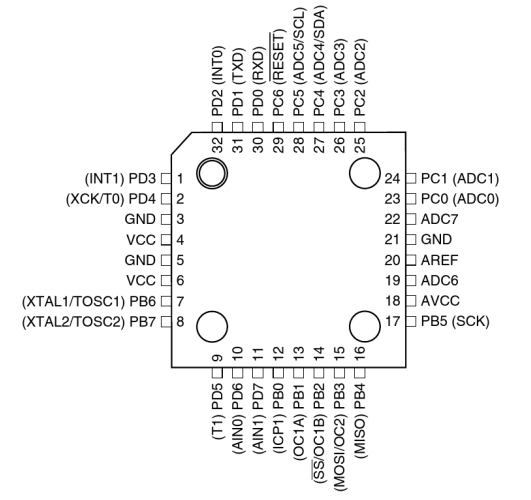

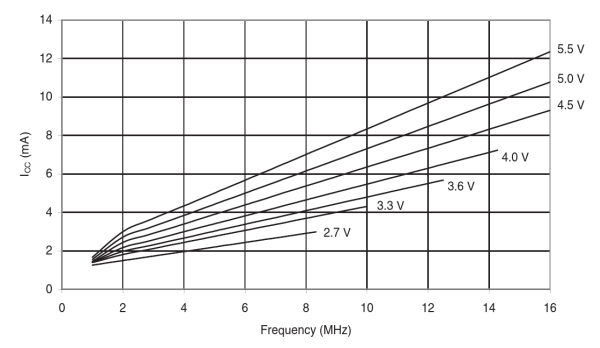

### **Energie**

- 2.7–5 V Betriebsspannung
- bis zu 16 MHz
- 5 Schlafmodi

Beispiel: 3.6 mA Stromverbrauch im active mode bei 4 MHz und 3 V

## <span id="page-12-0"></span>Programmierung

- Hardware-nahe Sprachen
	- **Assembler**
	- n C
	- C**++**
- **Einschränkungen** 
	- **E** keine Speicherverwaltung mit malloc oder new
	- keine Dateioperationen, Streams etc.  $\overline{\phantom{a}}$
	- $\Rightarrow$  keine komplette libc
- $\blacksquare$  Memory-Mapped  $I/O$
- häufig kommerzielle Compiler

## Bit-Operationen

- viele Informationen sind in einzelnen Bits gespeichert
- Speicherzugriffe erfolgen in Byte-Granularität
- Setzen/Löschen von Bits mit Hilfe von |, & und  $\sim$

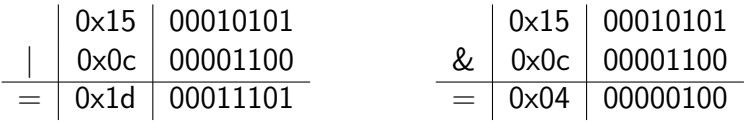

**H**äufig:

- Setzen von Bit n: var  $| = (1 \le n)$
- **Löschen von Bit n:** var  $k = -(1 \leq n)$

# Memory-Mapped I/O

### **Einblendung von Registern im Adressraum des** Hauptspeichers

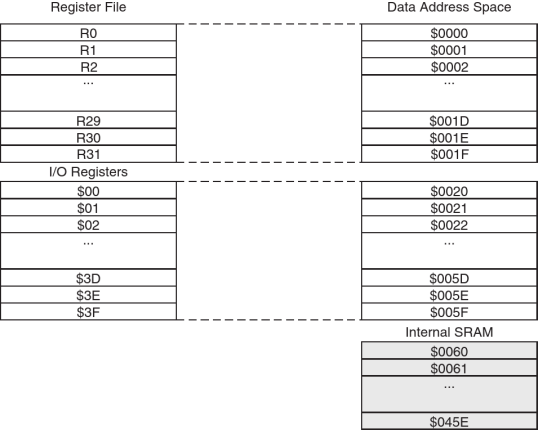

\$045F

Timo Cramer

## Memory-Mapped I/O & Bit-Operationen

■ zur einfacheren Programmierung: #defines in avr/io.h Beispiel: Setzen eines Bits in PORTB

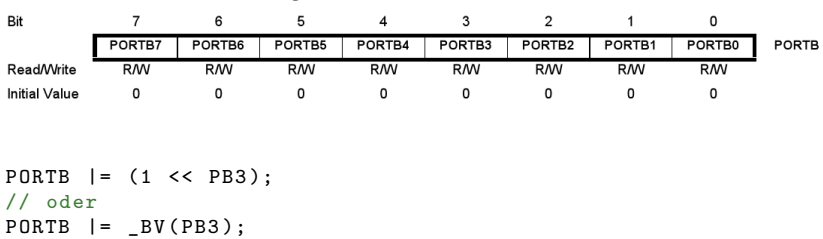

PORTB - The Port B Data Register

Timo Cramer

## Memory-Mapped I/O & Bit-Operationen

### Beispiel: Lesen eines Bits in UCSRA

**UCSRA - USART Control and Status Register A** 

| Bit               |            |           |      |    |            |    |            |             |              |
|-------------------|------------|-----------|------|----|------------|----|------------|-------------|--------------|
|                   | <b>RXC</b> | тхс       | UDRE | FE | <b>DOR</b> | PE | U2X        | <b>MPCM</b> | <b>UCSRA</b> |
| <b>Read/Write</b> |            | <b>RM</b> |      |    |            |    | <b>R/W</b> | <b>RM</b>   |              |
| Initial Value     |            |           |      |    |            |    |            |             |              |

```
if( UCSRA k (1 \leq x TXC) ) {
    // TXC - Bit ist gesetzt
} else {
    // TXC - Bit ist nicht gesetzt
}
```
## "Hello World"

- Textausgabe ist schon eher schwierig
- einfaches Lebenszeichen: blinkende LED
- einfache Schaltung

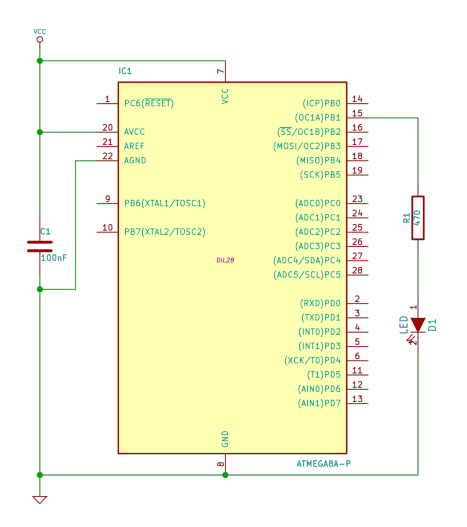

### "Hello World" – Programm

```
(RESET) PC6 \Box 1
                                                                            28 PC5 (ADC5/SCL)
#include <avr/io.h>
                                                          (RXD) PDO\Box2
                                                                            27 T PC4 (ADC4/SDA)
#include <util/delay.h>
                                                          (TXD) PD1 \Box 3
                                                                            26 PC3 (ADC3)
                                                          (INTO) PD2 \Box 4
                                                                            25 T PC2 (ADC2)
int main (void) {
                                                          (INT1) PD3 \Box 5
                                                                            24 PC1 (ADC1)
                                                       (XCK/T0) PD4 \Box 6
                                                                            23 PC0 (ADC0)
     // Pin auf Output stellen
                                                              VCC \Box 7
                                                                            22 \Box GND
     DDRB | = (1 \leq R):
                                                              GND \Box 821 \Box ARFF
                                                  (XTAL1/TOSC1) PB6 3
                                                                            20 \Box AVCC
     while (1) {
                                                  (XTAL2/TOSC2) PB7 [ 10
                                                                            19 \Box PB5 (SCK)
           // Pin B1 auf High
                                                           (T1) PD5 □ 11
                                                                            18 PB4 (MISO)
                                                         (AIN0) PD6 2 12
                                                                            17 PB3 (MOSI/OC2)
           PORTB = (1 \leq PB1);
                                                         (AIN1) PD7 13
                                                                            16 PB2 (SS/OC1B)
           \text{\_delay}\text{\_ms} (1000);
                                                          (ICP1) PB0 □ 14
                                                                            15 PB1 (OC1A)
           // Pin B1 auf Low
           PORTB k = -(1 \leq PBA):
           \text{\_delay}\text{\_ms} (1000);
                                                          DDRx Input/Output
     }
     return 0;
                                                        PORTx High/Low
}
                                                           PINx Status
```
## Kompilieren

```
avr-gcc -mmcu=atmega8a -DF_CPU=1000000 -Os \
                       -o helloworld . elf helloworld .c
avr - strip helloworld . elf
```
- Chip-Angabe
- Taktfrequenz (für delay ms)
- möglichst kleines Programm (Optimierung)

Flashen

Wie bekommen wir das Programm jetzt auf den Chip?

- dedizierte Hardware zum Beschreiben des Flash-Speichers
- In-System-Programmer (ISP)
- viele verschiedene Schnittstellen, häufig
	- USB
	- Serielle Schnittstelle
	- **Parallelport**

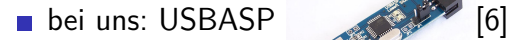

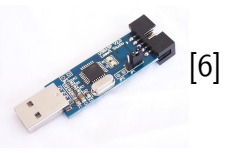

Wie bekommen wir das Programm jetzt auf den Chip?

```
avr - objcopy -O ihex -R . eeprom helloworld . elf helloworld . hex
avrdude -p m8 -c usbasp -U flash :w: helloworld . hex :i \
                        -U lfuse :w :0 xe1 :m -U hfuse :w :0 xd9 : m
```
**Intel Hex-Format** 

Auswahl der Sections

**■ Fuse-Bits** 

- Taktquelle
- ggf. Taktfrequenz
- Überschreibungsmöglichkeiten einschränken
- **Tool-Unterstützung, z. B. [fusecalc](http://www.engbedded.com/fusecalc/)**

### **Interrupts**

### Hardware-Unterbrechung  $\mathcal{L}_{\mathcal{A}}$

danach: Rückkehr ins eigentliche Programm

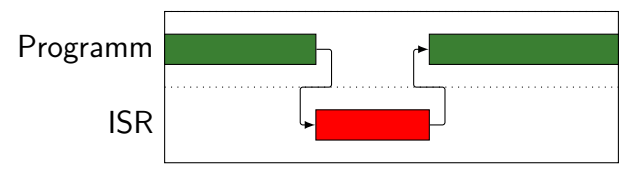

Behandlungsroutinen selbst definierbar

- ISR (Interrupt-Service-Routine)
- zeitkritische Ausführung

## Interrupts – Quellen

### $\sim$ fest definierte Quellen

- **Kommunikation**
- **■** Timer
- **E**reignisse
- Erlauben/Blockieren  $\mathcal{L}^{\mathcal{L}}$ mit sei/cli
- Maskierung  $\sim$

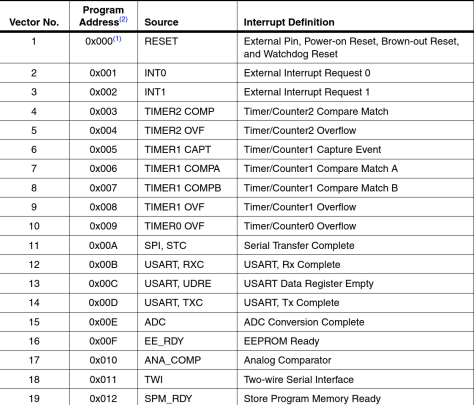

### Interrupts – Programmierung

```
# include < avr / io .h >
#include <avr/interrupt.h>
volatile uint8_t counter = 0;
ISR (INTO vect) {
    ++ counter ;
}
int main (void) {
    DDRD k = -(1 \le PD2);
    PORTD | = (1 \leq R):
    GICR | = (1 \le x \text{ INTO});
    sei():
    while (1) <if(counter >= 5) {
              /* \dots */}
    }
}
```
(RESET) PC6 $\Box$ (RXD) PD0 $\Box$  $(TXD)$  PD1  $\Box$ (INTO) PD2  $\Box$ (INT1) PD3  $\Box$ (XCK/T0) PD4  $\Box$  $VCC \Box 7$ 

- Interrupt wenn PD2 auf Low
	- Pull-Up per PORTD
- wichtig: volatile
	- $\blacksquare$  Variable kann sich "im Hintergrund" ändern
	- **Einfluss auf Optimierung**

Timo Cramer

### Interrupts – Synchronisierung

```
# include < avr / io .h >
#include <avr/interrupt.h>
volatile uint16_t counter = 0;
ISR ( INT0_vect ) {
    ++ counter ;
}
int main (void) {
    uint16 t tmp;
    /* \dots */cli ();
    tmp = counter ;
    sei();
    /* \ldots */}
```
- Anweisungen sind nicht zwangsläufig atomar
	- ...8-Bit Microcontroller"
- Ausschalten von Interrupts
	- mit Risiko verbunden
- Interrupts während einer ISR sind abgeschaltet
	- $\blacksquare$ . . . . aber einschaltbar

# <span id="page-26-0"></span>Schnittstellen & Kommunikation

### Sehr wichtiges Thema bei Microcontrollern!

- $\blacksquare$  Memory-Mapped  $I/O$ 
	- **Spezialregister für Kommunikation**
- bei komplizierteren Bussen: Zustandsautomaten

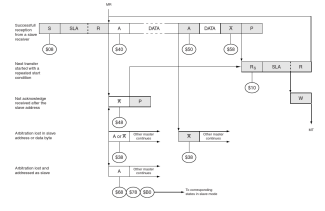

■ wenn nicht "in Hardware" vorhanden: GPIO-Bit-Banging

- normalerweise nicht effizient
- Beispiel: [V-USB](http://vusb.wikidot.com/)

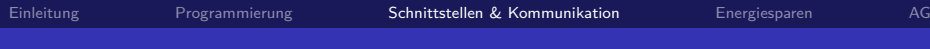

# Beispiel: UART

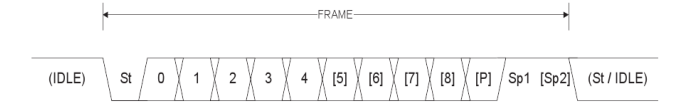

- St Start bit, always low.
- $(n)$ Data bits (0 to 8).
- P Parity bit. Can be odd or even.
- Sp Stop bit, always high.
- **IDLE** No transfers on the communication line (RxD or TxD). An IDLE line must be high.
	- überall zu finden  $(z, B, \triangle^{-1}$ [\[5\]](#page-46-2))
	- asynchron, Festlegung auf Baudrate
	- häufig: 8N1, 9600 Baud

# Beispiel: UART – Setup

```
# include < avr / io .h >
# define BAUD 9600
#include <util/setbaud.h>
void uart_init (void) {
    UBRRH = UBRRH_VALUE ;
    UBRRL = UBRRL VALUE:
    if( USE 2X) {UCSRA | = BV(U2X);
    }
    // erlaube Empfangen und Senden
    UCSRB |= \_BV(RXEN) | \_BV(TXEN);
    UCSRC | = BV(UCSZ0) | BV(UCSZ1); // 8N1
}
```
- setbaud.h definiert
	- **UBRRH\_VALUE**
	- **UBRRL\_VALUE**
	- USE 2X
- **Einstellungen in den** Registern
	- **UBRRH, UBRRL (Baudrate)**
	- UCSRA, UCSRB, UCSRC (Anzahl Bits etc.)

## Beispiel: UART – Senden & Empfangen

```
uint8 t uart recv ( void ) {
    while (!( <i>UCSRA &amp; |BV(RXC)) ) {
         /* wait */}
    uint8_t received = UDR ;
    return received ;
}
void uart send (uint8 t to send) {
    while (!( UCSRA & _BV ( UDRE ))) {
         /* wait */}
    UDR = to\_send;}
```
UDR UART Data Register RXC Receive Complete UDRE UART Data Register Empty

## Schnittstellen & Kommunikation – Ausblick

```
ISR ( USART_RXC_vect ) {
    uint8_t received = UDR ;
    fifo_insert ( received );
}
uint8 t uart recv ( void ) {
    while (fito_{empty}()) {/* wait */}
    return fifo_dequeue ();
}
```
- **Kommunikation mit Hilfe von** Interrupts
	- **Effizienz**
	- Asynchronität
	- einfacheres Verfolgen des Zustandsautomaten

Timo Cramer

## <span id="page-31-0"></span>Energiesparen – Motivation

Unser ATmega8A ist immer noch recht hungrig!

- Beispiel: Knopfzelle (3 V, 150 mAh)  $\sim$
- Zur Erinnerung: bei 4 MHz Verbrauch von 3.6 mA  $\sim$
- Laufzeit:

$$
\frac{150 \text{ mA}h}{3.6 \text{ mA}} = 41.7 \text{ h}
$$

Timo Cramer [Microcontroller-Grundlagen](#page-0-0) 23 / 36

## Energiesparen – Motivation

Unser ATmega8A ist immer noch recht hungrig!

- Beispiel: Knopfzelle (3 V, 150 mAh)  $\sim$
- Zur Erinnerung: bei 4 MHz Verbrauch von 3.6 mA
- Laufzeit:

$$
\frac{150 \text{ mA}h}{3.6 \text{ mA}} = 41.7 \text{ h}
$$

Vielleicht muss unser Controller nicht die ganze Zeit laufen. . .

- **periodische Aufgaben**
- Handlung auf Knopfdruck

## Energiesparen – Motivation

Annahme: Unser Controller muss nur 1 ms pro Sekunde laufen ■ Power-down Mode ( $\sim 1 \,\mu$ A) für den Rest der Zeit Laufzeit:

$$
\frac{150 \text{ mA h}}{3.6 \text{ mA} \cdot \frac{1}{1000} + 1 \text{ }\mu\text{A} \cdot \frac{999}{1000}} = 32616 \text{ h}
$$
  
= 3.7 Jahre

## Energiesparen – Schlafmodi

Die Schlafmodi schalten Features eines Controllers ab, z. B.

- CPU
- **Oszillator**

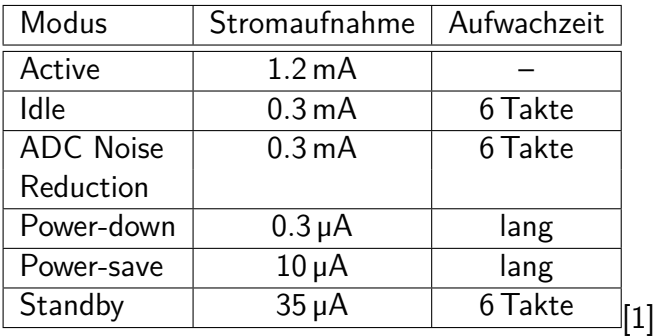

Timo Cramer [Microcontroller-Grundlagen](#page-0-0) 24 / 36

## Energiesparen – Aufwachen

Wie wachen wir wieder auf?

Timo Cramer [Microcontroller-Grundlagen](#page-0-0) 25 / 36

## Energiesparen – Aufwachen

### Wie wachen wir wieder auf?

### **Durch Interrupts**

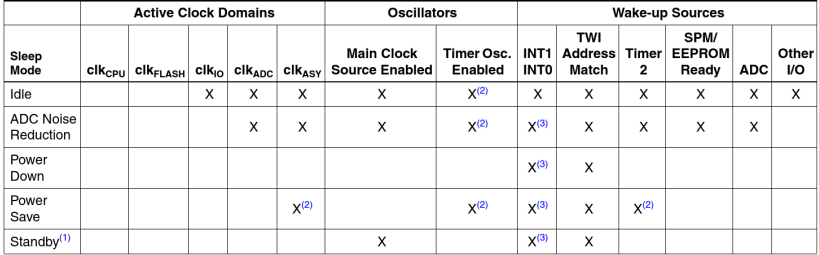

1. External Crystal or resonator selected as clock source Notes:

2. If AS2 bit in ASSR is set

3. Only level interrupt INT1 and INT0

[\[3\]](#page-45-2)

## Energiesparen – Ausblick

### Häufig ist der Controller nicht der energiehungrigste Teil

- hungrige Peripherie, z. B. Sensoren, Funk
- neue Herausforderungen
	- An-/Abschalten
	- **Neuinitialisierung vs. Laufenlassen**
	- Daten sammeln und gesammelt versenden H

## **Sonstiges**

Natürlich können wir hier nicht alles besprechen. . . Es fehlt z. B.

- Watchdog-Timer
- **■** Taktquellen
- Timer/Counter
- EEPROM
- Bootloader & Selbst-Programmierung

## <span id="page-39-0"></span>Die Microcontroller-AG

- Gründung im Sommersemester 2015
- **Ergänzung zur Elektro-AG**
- Interessenschwerpunkt: digitale Schaltungen und Low-Level-Programmierung
- **Finanzielle Unterstützung des FSR**

Ihr seid eingeladen, mitzumachen!

Vorläufiger Termin: Do ab 14 Uhr im Fachschaftsflur

### Ausstattung

Eine Grundausstattung ist vorhanden:

- ATmega48PA, ATtiny2313A, ATmega16A
- LEDs, Widerstände, Quarze
- 433 MHz-Funkmodule
- ein Arduino Uno, ein Raspberry Pi
- USB-Programmer, USB-UART-Adapter

### Ausstattung

Wir entschieden uns für AVR

- geringer Preis (1–2 $\in$  pro Chip)
- **Freie GCC-Toolchain**
- **Abstraktion durch avr-libc**
- einfache Programmierwerkzeuge
- Arduino
- In Zukunft kommt vielleicht MSP430 hinzu.

### Voraussetzungen

### **Programmierung**

### Alles weitere glauben wir, euch beibringen zu können!

Timo Cramer [Microcontroller-Grundlagen](#page-0-0) 31 / 36

## Projektideen

Wir wollen gern eure Projekte verwirklicht sehen, aber wir dachten z. B. an. . .

- LEDs blinken lassen (easy)
- Videospiel-Controller auslesen (medium easy)
- Experimentieren mit 433 MHz-Funk (medium)
- USB-Geräte, z. B. Tastatur, Gamepad (medium hard)
- ein Betriebssystem schreiben (hard)
- Unterstützung der Kiosk-AG
	- Karten leer?
	- Tür zu lange offen?

### Interesse?

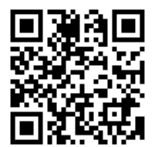

### Wiki Terminumfrage Bitbucket

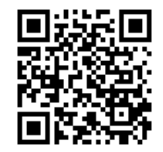

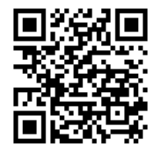

Timo Cramer [Microcontroller-Grundlagen](#page-0-0) 33 / 36

### Quellen I

### <span id="page-45-1"></span>譶 Mikrocontroller.net: Sleep Mode.

[https://www.mikrocontroller.net/articles/Sleep\\_Mode](https://www.mikrocontroller.net/articles/Sleep_Mode).

### <span id="page-45-0"></span>PIC18F8720.

[https://commons.wikimedia.org/wiki/File:](https://commons.wikimedia.org/wiki/File:PIC18F8720.jpg#/media/File:PIC18F8720.jpg) [PIC18F8720.jpg#/media/File:PIC18F8720.jpg](https://commons.wikimedia.org/wiki/File:PIC18F8720.jpg#/media/File:PIC18F8720.jpg).

<span id="page-45-2"></span>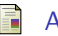

### Atmel.

### ATmega8 Datasheet.

[http://www.atmel.com/Images/](http://www.atmel.com/Images/Atmel-2486-8-bit-AVR-microcontroller-ATmega8_L_datasheet.pdf) [Atmel-2486-8-bit-AVR-microcontroller-ATmega8\\_L\\_](http://www.atmel.com/Images/Atmel-2486-8-bit-AVR-microcontroller-ATmega8_L_datasheet.pdf) [datasheet.pdf](http://www.atmel.com/Images/Atmel-2486-8-bit-AVR-microcontroller-ATmega8_L_datasheet.pdf), Februar 2013.

### Quellen II

<span id="page-46-0"></span>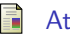

### Atmel.

### ATmega8A Datasheet.

```
http://www.atmel.com/Images/
Atmel-8159-8-bit-AVR-microcontroller-ATmega8A_
datasheet.pdf, Februar 2013.
```
<span id="page-46-2"></span>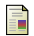

### Duncan Lithgow.

Serial port.

```
https://commons.wikimedia.org/wiki/File:
Serial_port.jpg#/media/File:Serial_port.jpg.
```
<span id="page-46-1"></span>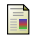

### Protostack.

USBASP Bild.

[http:](http://www.protostack.com/accessories/usbasp-avr-programmer)

[//www.protostack.com/accessories/usbasp-avr-programmer](http://www.protostack.com/accessories/usbasp-avr-programmer).

Timo Cramer [Microcontroller-Grundlagen](#page-0-0) 35 / 36

## <span id="page-47-0"></span>Quellen III

### <span id="page-47-2"></span>Stehfun.

ATMEL-AT90S2333.

[https://commons.wikimedia.org/wiki/File:](https://commons.wikimedia.org/wiki/File:ATMEL-AT90S2333.jpg#/media/File:ATMEL-AT90S2333.jpg) [ATMEL-AT90S2333.jpg#/media/File:ATMEL-AT90S2333.jpg](https://commons.wikimedia.org/wiki/File:ATMEL-AT90S2333.jpg#/media/File:ATMEL-AT90S2333.jpg), 1 May 2006.

<span id="page-47-1"></span>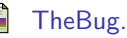

R6511.

[https://commons.wikimedia.org/wiki/File:](https://commons.wikimedia.org/wiki/File:R6511.jpg#/media/File:R6511.jpg) [R6511.jpg#/media/File:R6511.jpg](https://commons.wikimedia.org/wiki/File:R6511.jpg#/media/File:R6511.jpg).